# 受控设置说明

资源添加完成后, 在【后台 】-【 生产 】-【 虚拟主机 】-【 主机服务器 】点击管理可对受控直接进 行设置

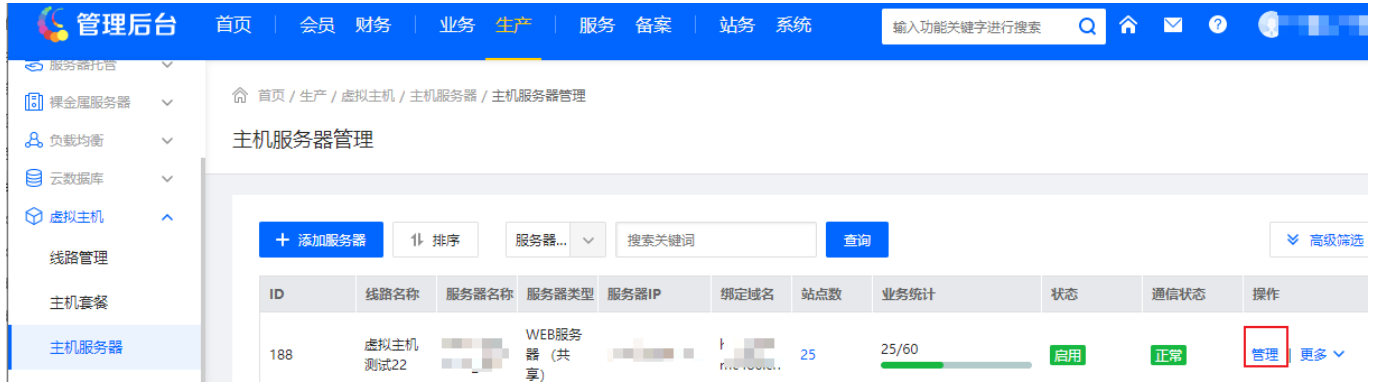

# 安全设置

### 注意:如果忘记数据库密码,可对数据库密码进行重置或者修改

<br /> 首页 / 生产 / 虚拟主机 / 主机服务器 / 主机服务器受控设置

← 主机服务器受控设置

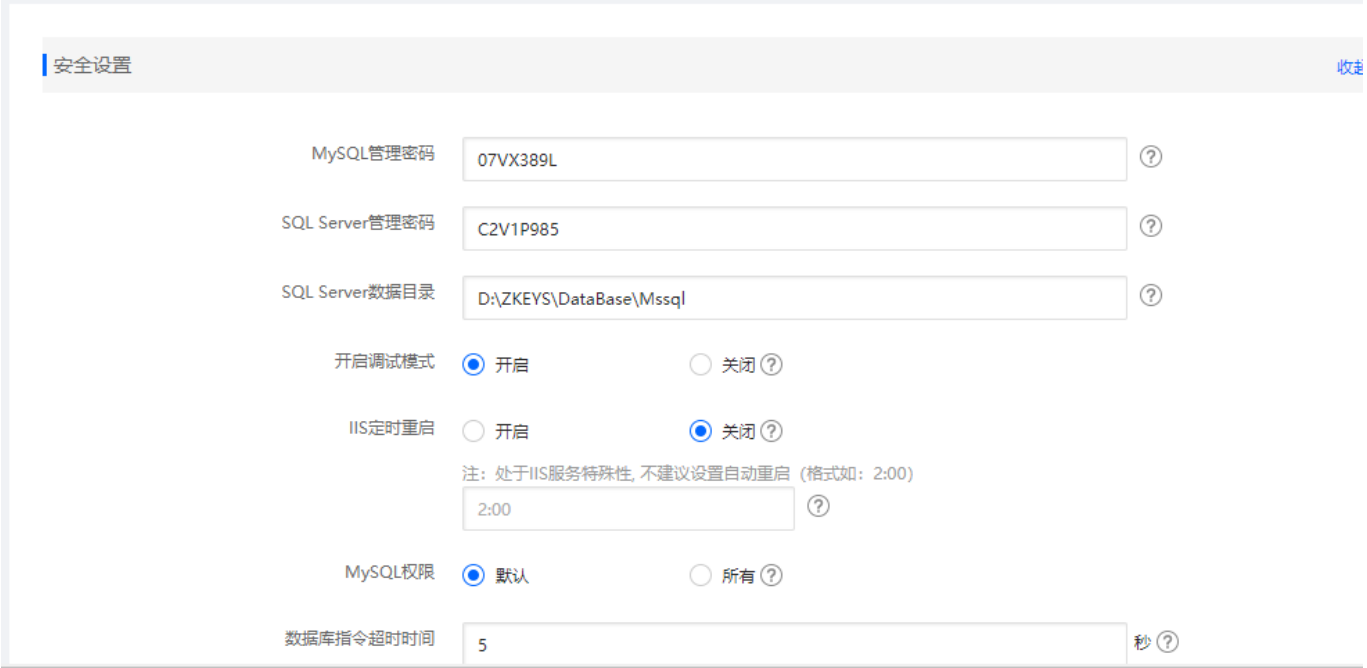

站点设置

注意:赠送域名需要填写,用于**FTP**密码检测,设置了赠送域名后被控端会进行拦截验证

主控域名必填,默认从受控端获取,用于虚拟主机受控数据回调,格式为:**[http://](#page--1-0)**[主控](#page--1-0)**[IP](#page--1-0)**:端口号 或 **http(s)//**域名。

#### 

#### ← 主机服务器受控设置

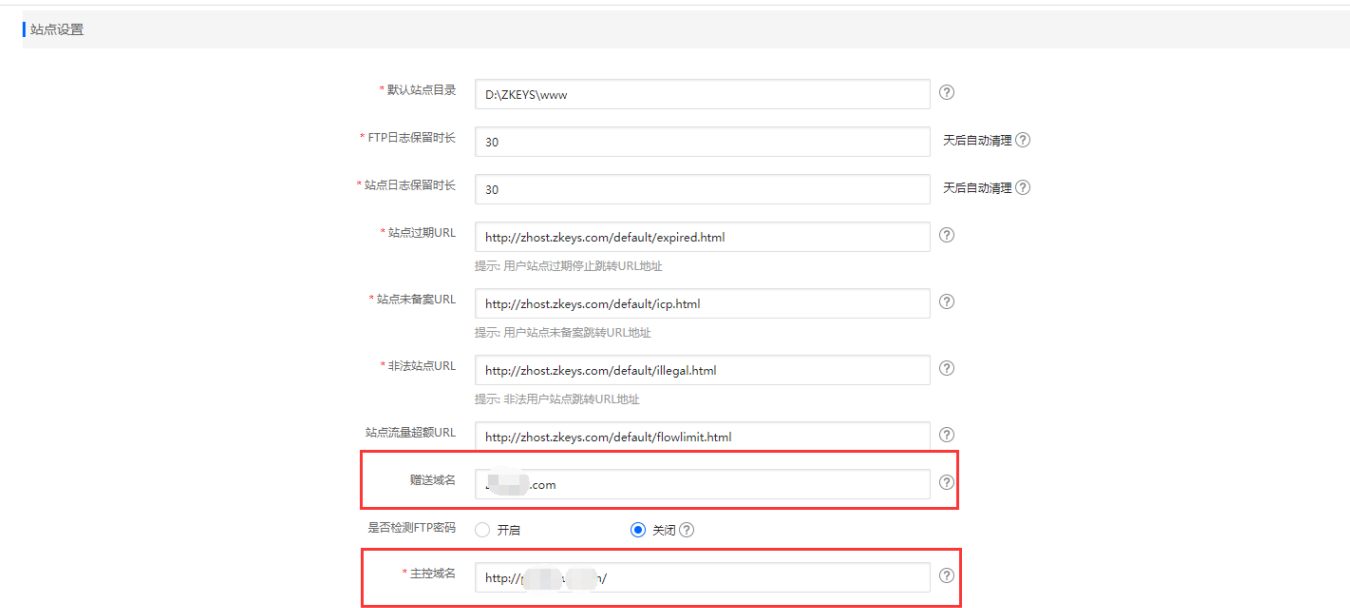

## 备份设置

管理员可自行设置备份类型、备份存储目录 、备份时间以及保留备份数

◎ 首页 / 生产 / 虚拟主机 / 主机服务器 / 主机服务器受控设置

#### ← 主机服务器受控设置

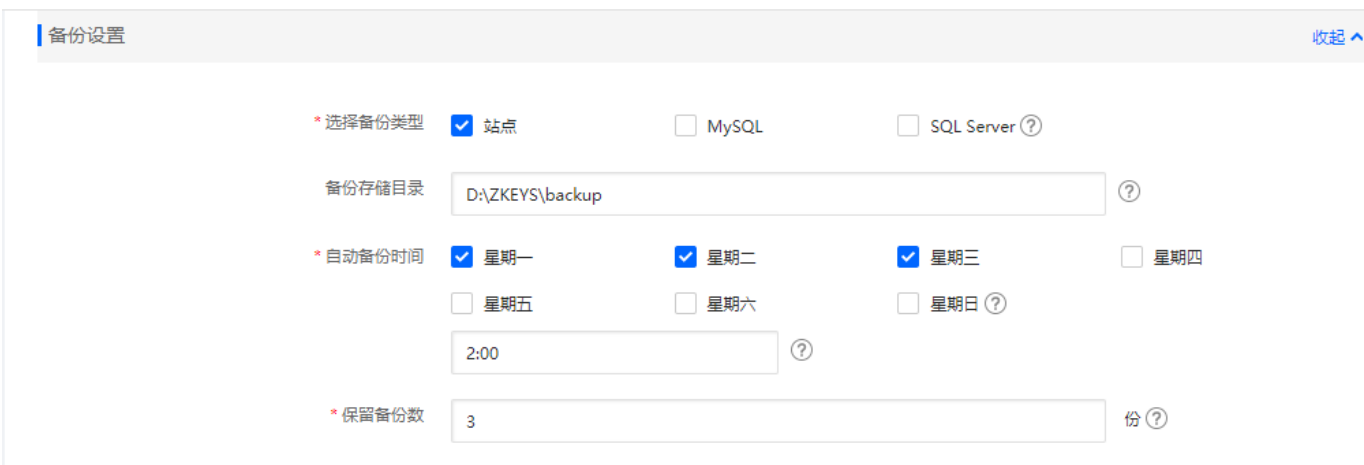

<font color="#FF0000">如果在后台无法修改受控服务器数据库密码,请核实平台上的数据库密码和受 控服务器中的密码是否一致</font>

# 受控服务器设置说明

### **Windows**受控设置

# 通讯设置

点击设置->通讯设置,进入设置界面

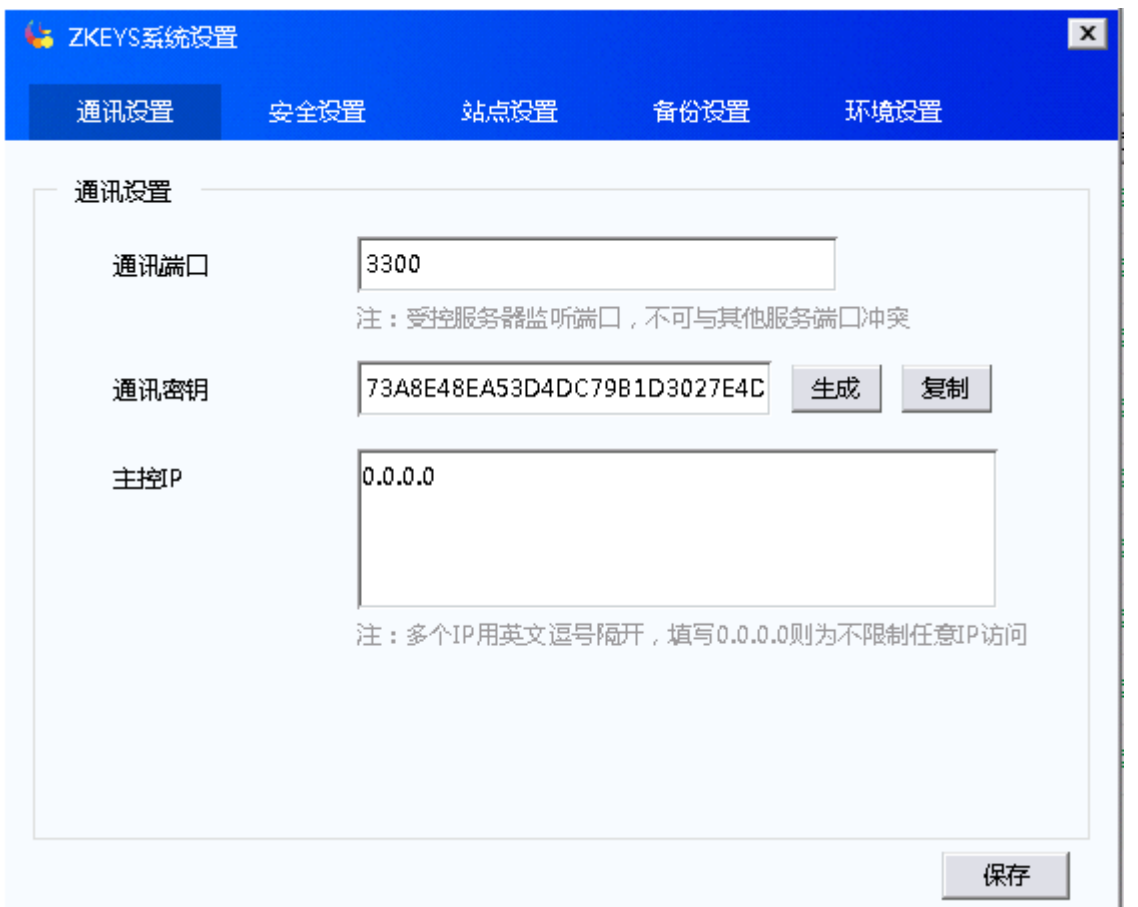

通讯端口,通讯密匙要与平台的一致

# 位置:【 后台 】-【 生产 】-【 虚拟主机 】-【 主机服务器 】修改

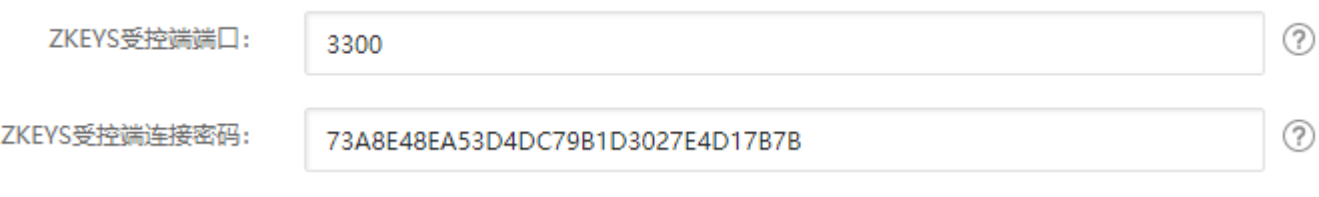

主控IP[]设置主控服务器的IP[]建议设置

安全设置

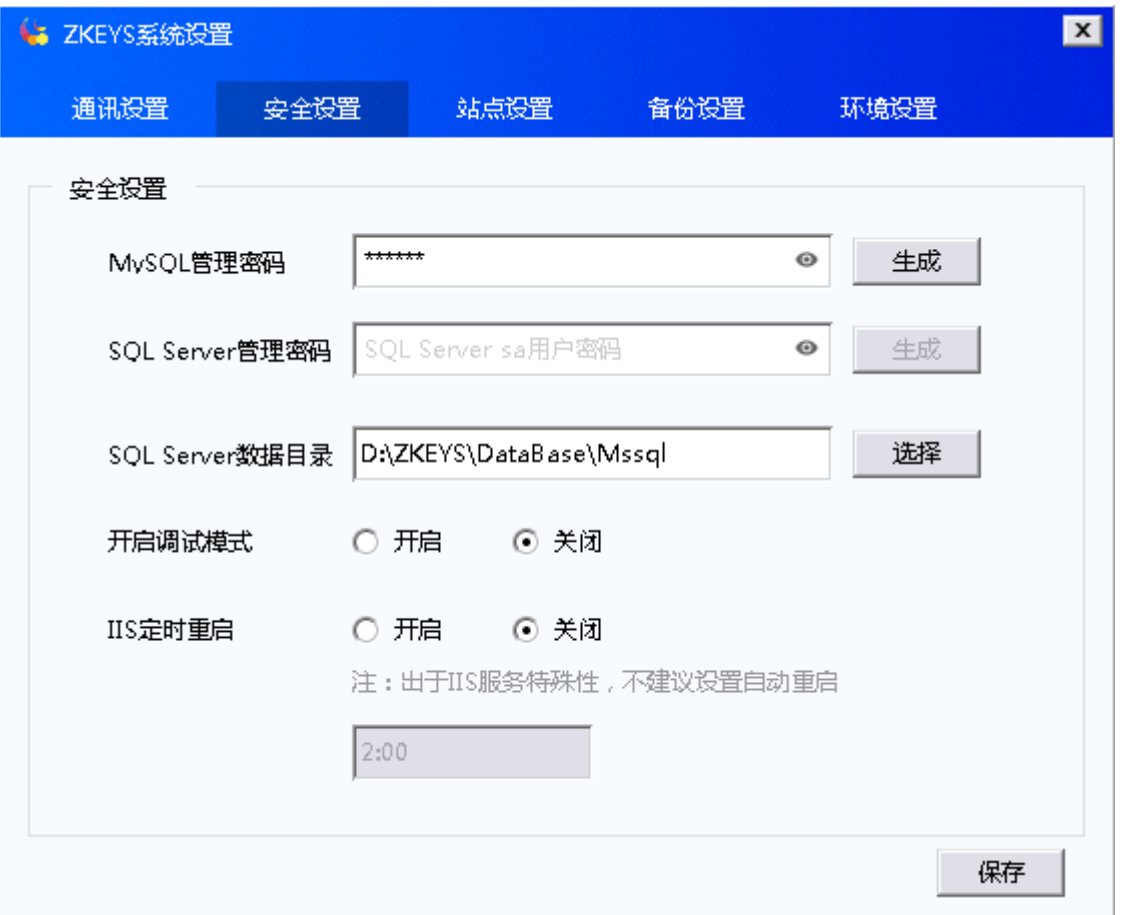

MySQL管理密码:为了用户数据安全,请避免使用默认密码!请输入新密码,受控会直接修改MySQL root用户密码。

SQL Server管理密码:为了用户数据安全,请避免使用默认密码!请输入新密码,受控会直接修改SQL Server sa用户密码。

开启调试则会显示更为详细的日志,不建议开启

站点设置

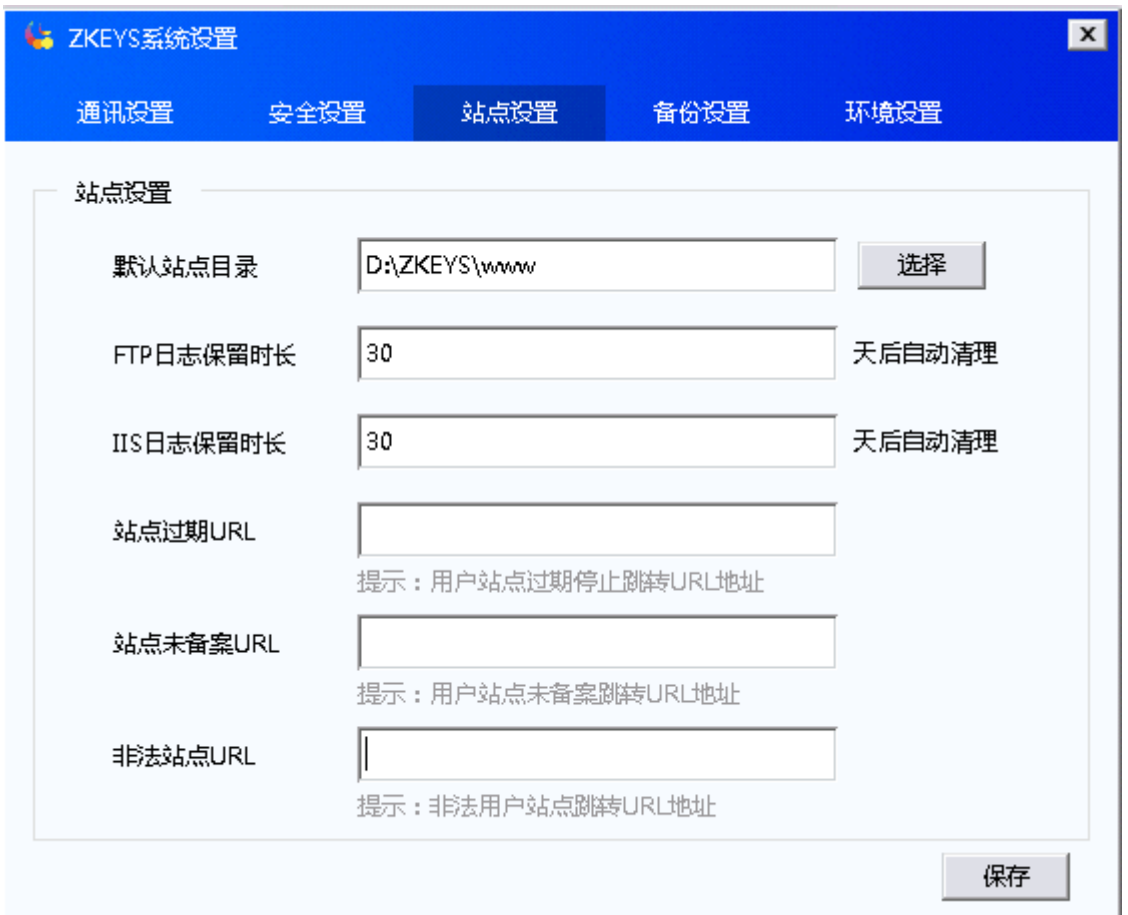

# 备份设置

根据实际情况进行相关设置,无限制

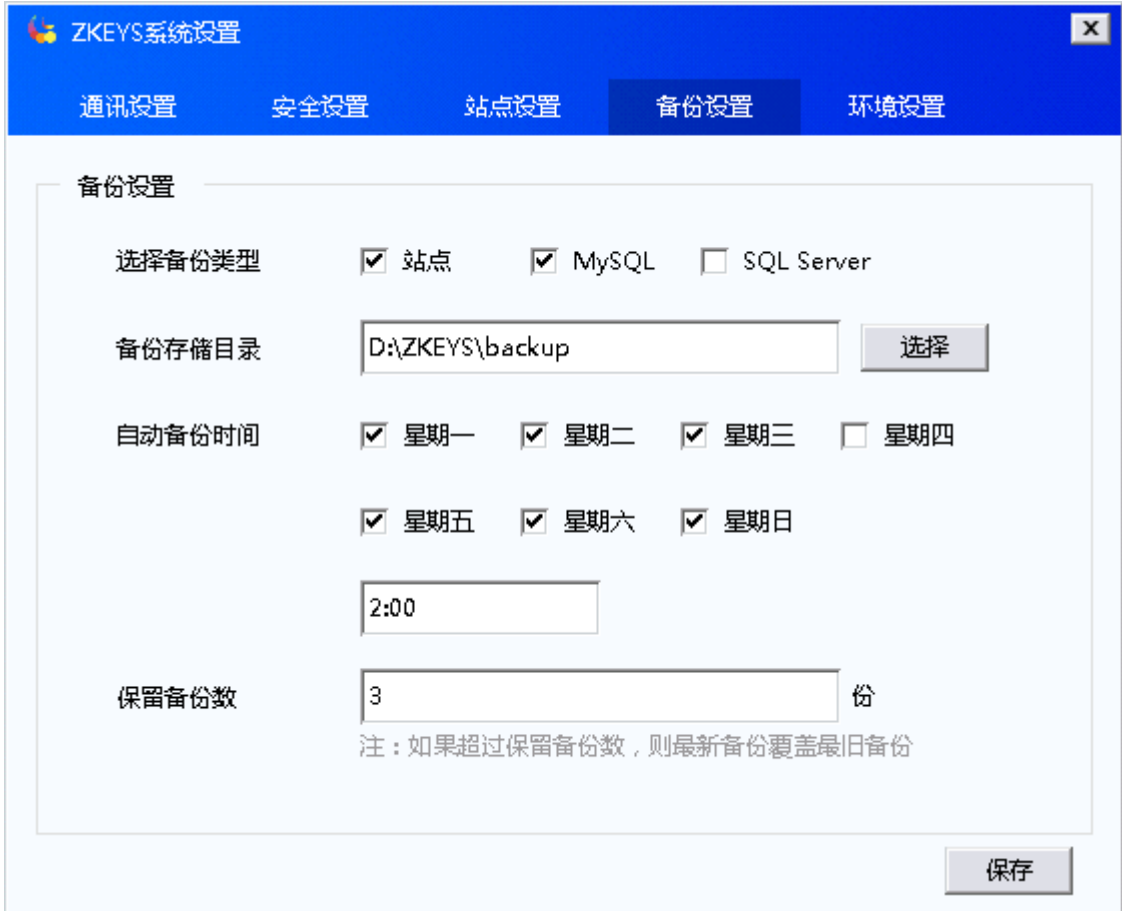

# **Linux**受控设置

### 修改**mysql**数据库密码

可以在后台添加好[主机服务器后](https://www.apayun.com/doc/359.html),在【后台】-【虚拟主机】-【主机服务器】-【管理】中,可修 改MySQL root密码

■ Zhost被控初始化安装后∏mvsql root用户默认密码是123456。

## 注:**mysql root**用户的默认密码必须修改,否则容易造成客户数据泄露。

在mysql命令行界面修改root用户密码

输入mysql -u root -p,输入密码,进入mysql命令行界面。

输入下面的命令更改mysql root用户的密码

```
UPDATE mysql.user SET password = PASSWORD('请输入mysql root用户新密码')
WHERE user = 'root';
```
输入FLUSH PRIVILEGES;刷新数据库用户权限。

输入exit退出mysql命令行界面。

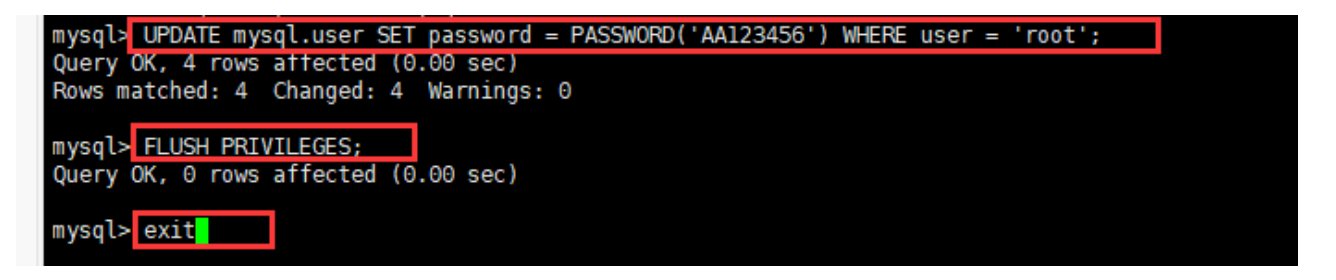

## 修改配置文件**config.ini**中**root**用户的密码

输入命令vim /data/ZKEYS/ZHostd/conf/config.ini,打开config.ini文件,修改mysql root 用户的密码。

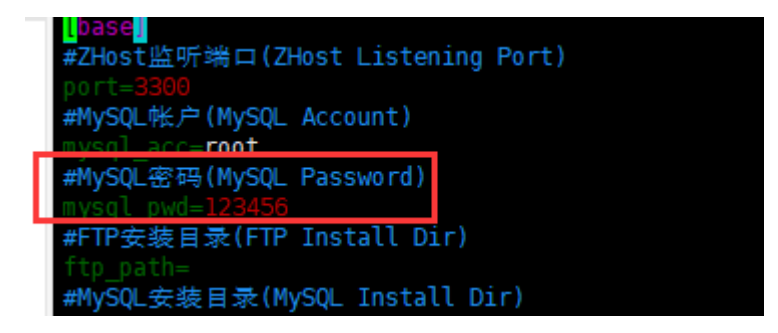

注意:修改后,需输入命令**service ZHostd restart**重启服务。